# RefWorks

### Memòria tècnica

Marina AbiánEduard ColásNoemí Murià

## **□** Dades estadístiques

Basat en les dades que donen els usuaris al registrar-se a Refworks

Total usuaris registrats: 2758

Total referències: 275590

(mitjanes mensuals calculades en base a un any)

Cada mes uns 336 usuaris, en unes 1712 sessions

I uns 147 usuaris nous mensuals.

## **□** Dades estadístiques

Tipus d'usuaris en total (aproximats): 2.719

Estudiants de grau (1r i 2n cicle): 935

Estudiants de postgrau (3r cicle): 754

PAS: 166

PDI: 692

Altres: 172

## **□** Dades estadístiques

Àrees de coneixement amb més usuaris registrats (en aquest ordre):

- 1. Psicologia
- 2. Filosofia i Lletres
- 3. Ciències de la Comunicació
- 4. Política i Sociologia
- 5. Medicina

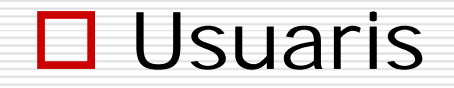

Usuaris reals: professors i estudiants de tercer cicle

Usuaris potencials: tota la comunitat universitària

## **□** Difusió de l'eina al campus:

- Link directe des de la web del Servei de Biblioteques [\(https://www.refworks.com/Refworks/login.asp?WNCLang=false](https://www.refworks.com/Refworks/login.asp?WNCLang=false))
- Mailing intern adreçat al personal bibliotecari de la UAB per informar de qualsevol actualització de l'eina, d'últimes novetats, cursos de formació…
- Guia interna de la UAB
- Guia RefWorks d'altres universitats que es pot consultar a través de la WEB
- Guió a través del qual es desenvolupen els cursos de formació

## □ Propostes de formació d'usuaris:

Aplicació de RefWorks al coneixement científic:

- Refshare: compartir carpetes amb altres usuaris. Aquestes dades les pot visualitzar tothom, penjant les referències a una web i mitjançant el registre d'usuaris.

- Com realitzar l'extracció de cites i referències per intregrarles en un treball científic o bé una bibliografía

- Tutorial per la importació indirecta de dades

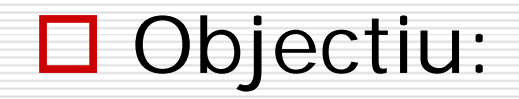

## Facilitar l'accés i l'ús de Refworks a la comunitat universitària.

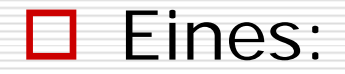

## CamstudioWindows Movie Maker

Llicència:

## Creative Commons

### **□** Estructura

Crearem una pàgina HTML amb 3 formes de visualització del manual de Refworks:

- Manual de text en català
- Pantalles emergents de youtube acompanyades de text
- Tutorial audiovisual a pantalla completa

# Manual de text en català

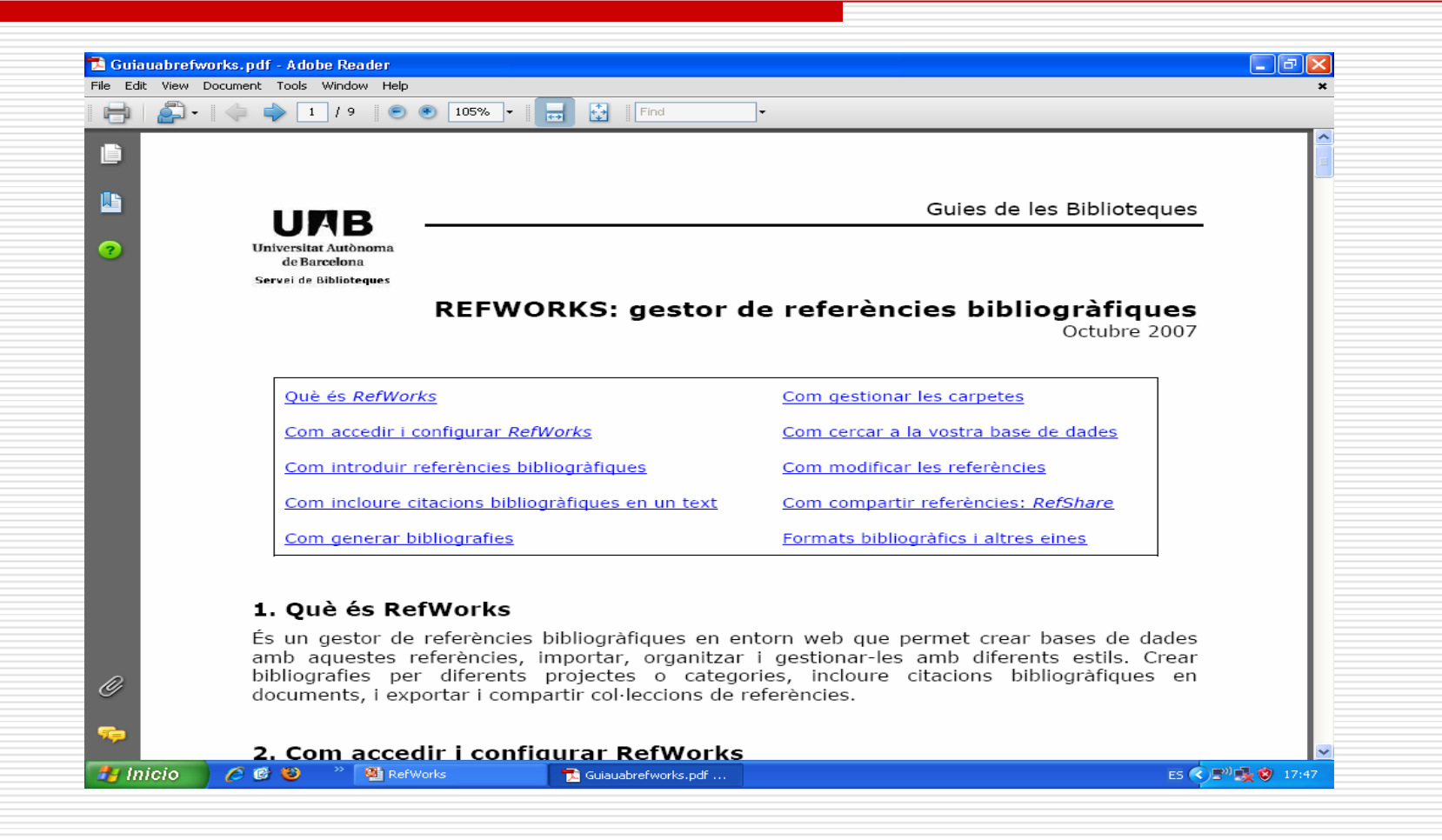

## Pantalles emergents de youtube acompanyades de text

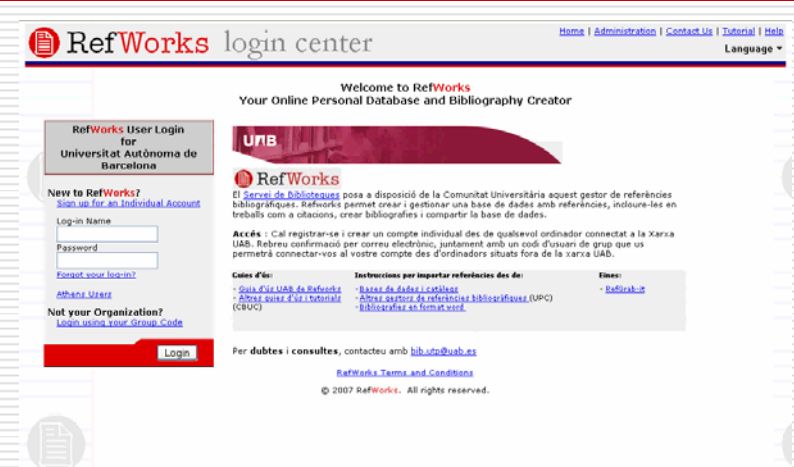

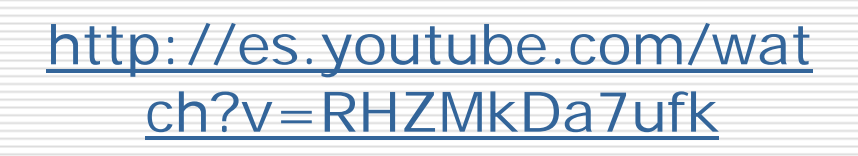

#### **Com accedir i configurar RefWorks**

Heu de registrar-vos a *RefWorks*  (https://www.refworks.com/Refworks) creant un compte individual des de qualsevol ordinador connectat a la Xarxa UAB.

#### **Registrar-se per primera vegada:**

Connecteu-vos amb Regístrese para una Cuenta Individual, introduïu un nom d'usuari i contrasenya. Posteriorment rebreu un correu electrònic amb el codi d'usuari de grup per connectar-vos des de fora del campus.

#### **Idiomes del programa:**

Podeu canviar l'idioma a la pantalla d'ingrés de la base de dades al marge superior dret, o al desplegable **Herramientas** a l'opció **Idioma** dins de la base de dades.

# Tutorial audiovisual a pantalla completa

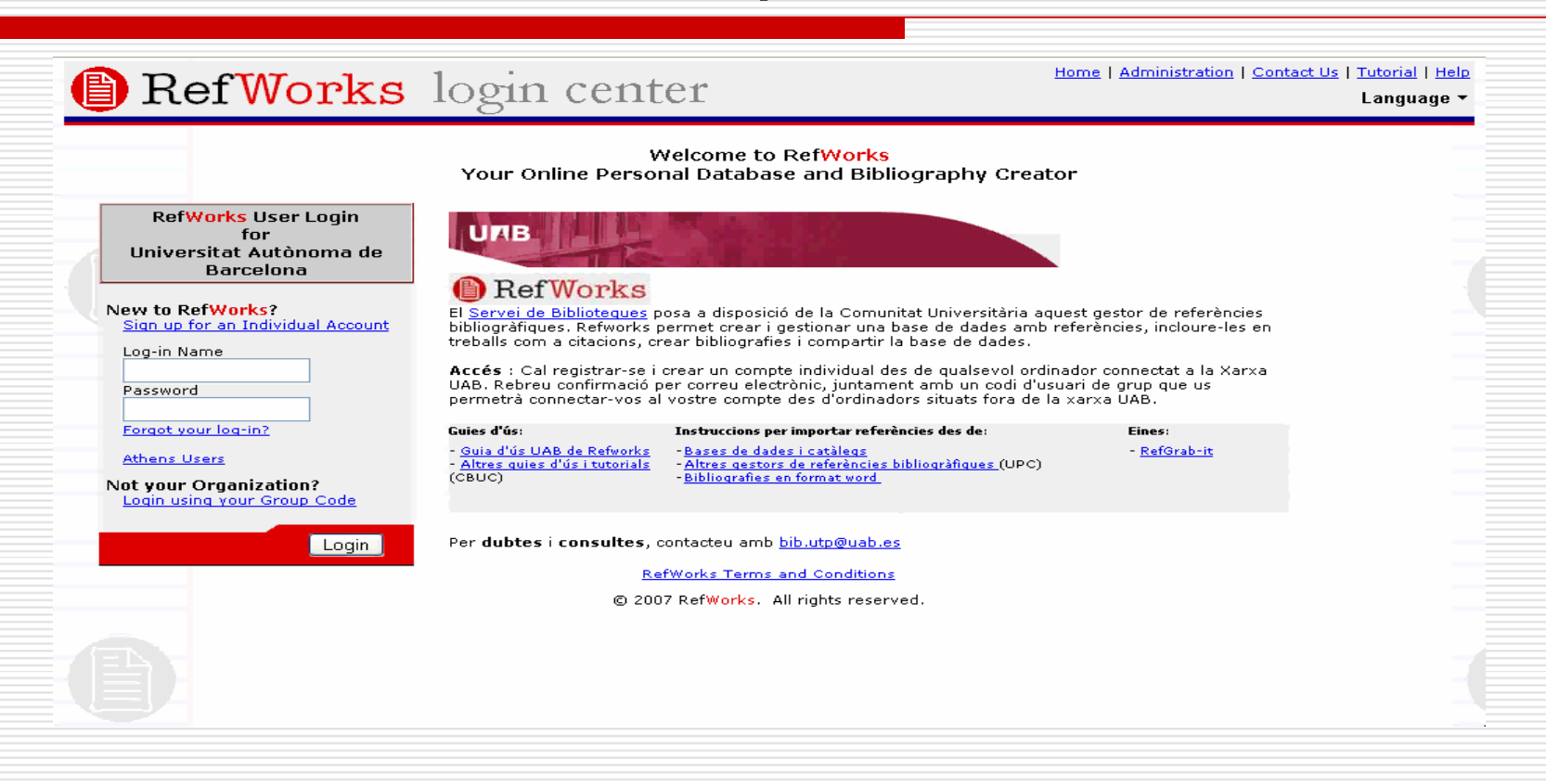

### Com ens registrem a Refworks